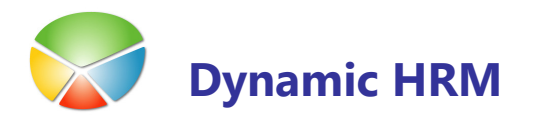

# PRENOS DELAVCEV V PLAČE

Pred prenosom podatkov v plače je potrebno v kadrovski evidenci vnesti vse spremembe (novi delavci, nove razporeditve, spremenjeni podatki,...). Za novega delavca je potrebno izračunati tudi odločbo o dopustu.

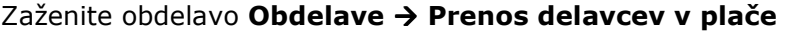

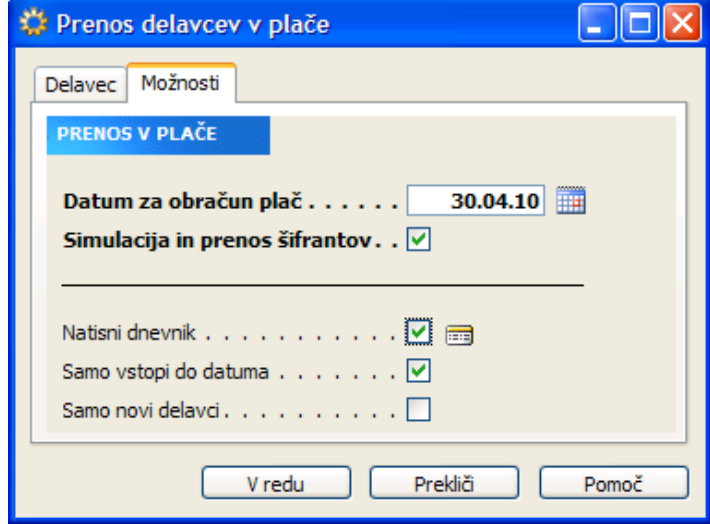

- **POZOR vedno naredite simulacijo prenosa v plače (kljukica v polju Simulacija in** prenos šifrantov), preglejte protokol za morebitne napake in šele nato dejansko prenesite podatke v plače.
- -Na jezičku **Delavec** lahko z filtri omejite prenos samo za enega delavca ali omejite prenos na samo določeno skupino delavcev (npr. Šifra obračunskega tipa = PLAČA).

### Na jezičku Možnosti:

- -Vnesite Datum za obračun plač - glede na datum se bodo prenesli podatki, ki so veljavni na ta dan (npr. točke iz razporeditev), če datum ni vnesen se prenesejo samo podatki, ki se časovno ne spreminjajo (npr. Priimek, EMŠO,...). S klikom na ikono poleg polja datum se odpre okno koledarja za lažje izbiranje pravilnega datuma.
- **·** Če v polje Simulacija in prenos šifrantov vnesete kljukico potem se bodo v plačah samo posodobili podatki v šifrantih na delavcih pa ne bo nobenih sprememb. V dnevniku prenosa pa bodo zapisani podatki kako bi se podatki spremenili, če kljukice ne bi bilo.
- Če v polje **Natisni dnevnik** vnesete kljukico, se bo po koncu obdelave odprlo pogovorno okno poročila za natis trenutnega dnevnika – za podrobnosti glej sekcijo Tiskanje dnevnika

prenosa. S klikom na ikono poleg polja se odpre okno **Dnevnik obdelav prenosov,** kar vam omogoča hiter vpogled kakšna je zgodovina prenosov podatkov.

- **-** Če v polje Samo vstopi do datuma vnesete kljukico, bo program prenesel samo tiste delavce, ki imajo datum vstopa manjši od datuma za obračun plač.
- Če v polje Samo novi delavci vnesete kljukico bo program prenesel samo podatke o tistih delavcih, ki jih še ni v plačah, so pa v kadrovski evidenci. Program ne bo prenašal sprememb za delavce, ki so že v plačah.

Prenos lahko naredite tudi večkrat v mesecu oz. takoj ob vsaki spremembi (glej Dynamic HRM -Prenos delavcev v plače).

# PRENOS POSTAVK DOPUSTA IZ PLAČ V KADROVSKO EVIDENCO

Če se je spreminjalo vrste plačil v plačah za dopuste ali kvote, je potrebno nastaviti tudi vrste plačil za prenos v kadrovski evidenci ('VP redni dopust', 'VP lanski dopust', 'VP kvota v plus' in 'VP kvota v minus').

#### Nastavitev  $\rightarrow$  Nastavitev  $\rightarrow$  zavihek Prenos

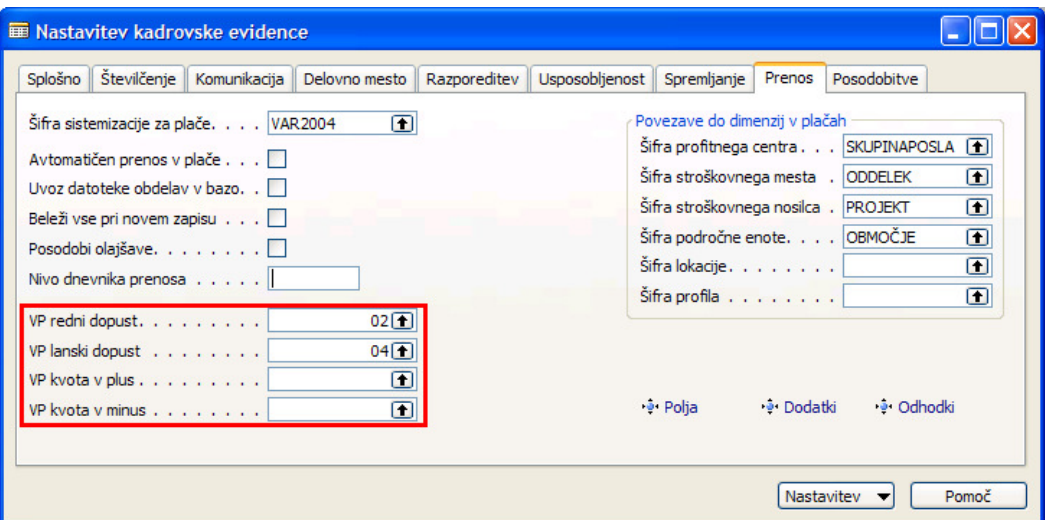

- - Če v plačah uporabljate samo dopust (ni ločen lanski in letošnji), uporabite iste šifre za 'VP redni dopust' in 'VP lanski dopust'. Program bo najprej porabljal lanski dopust in šele potem rednega v kadrovski evidenci.
- - Če ne uporabljate kvotnega sistema pri vrstah plačil v plačah, pustite polja 'VP kvota v plus' in 'VP kvota v minus' prazno.

en d

### **Prenos postavk dopusta**

Podatki se glede na vrste plačil iz arhivskih podatkov v plačah prenesejo v kadrovsko evidenco.

# Zaženite obdelavo Obdelave > Prenos postavk dopusta

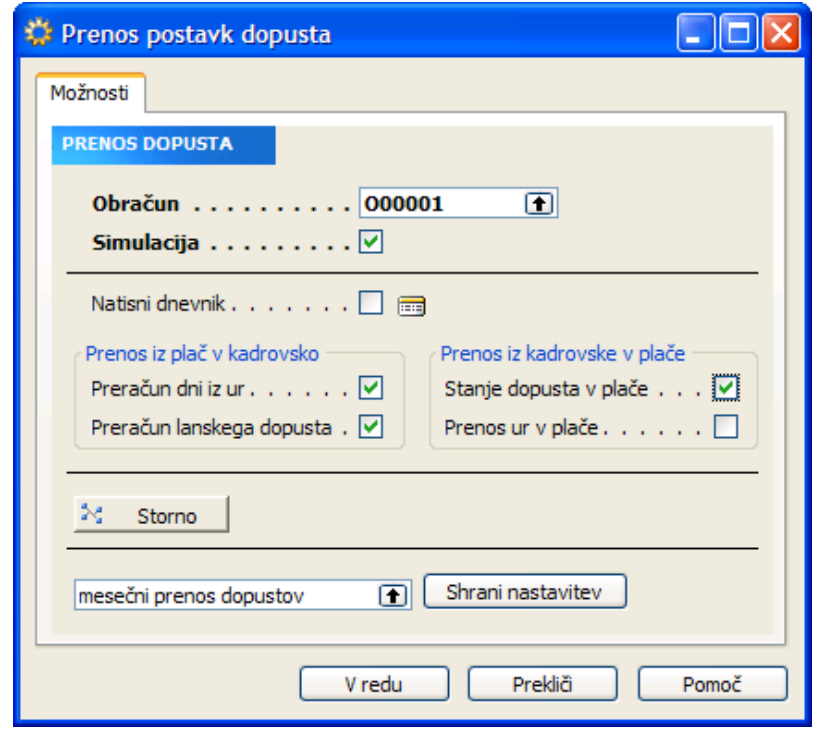

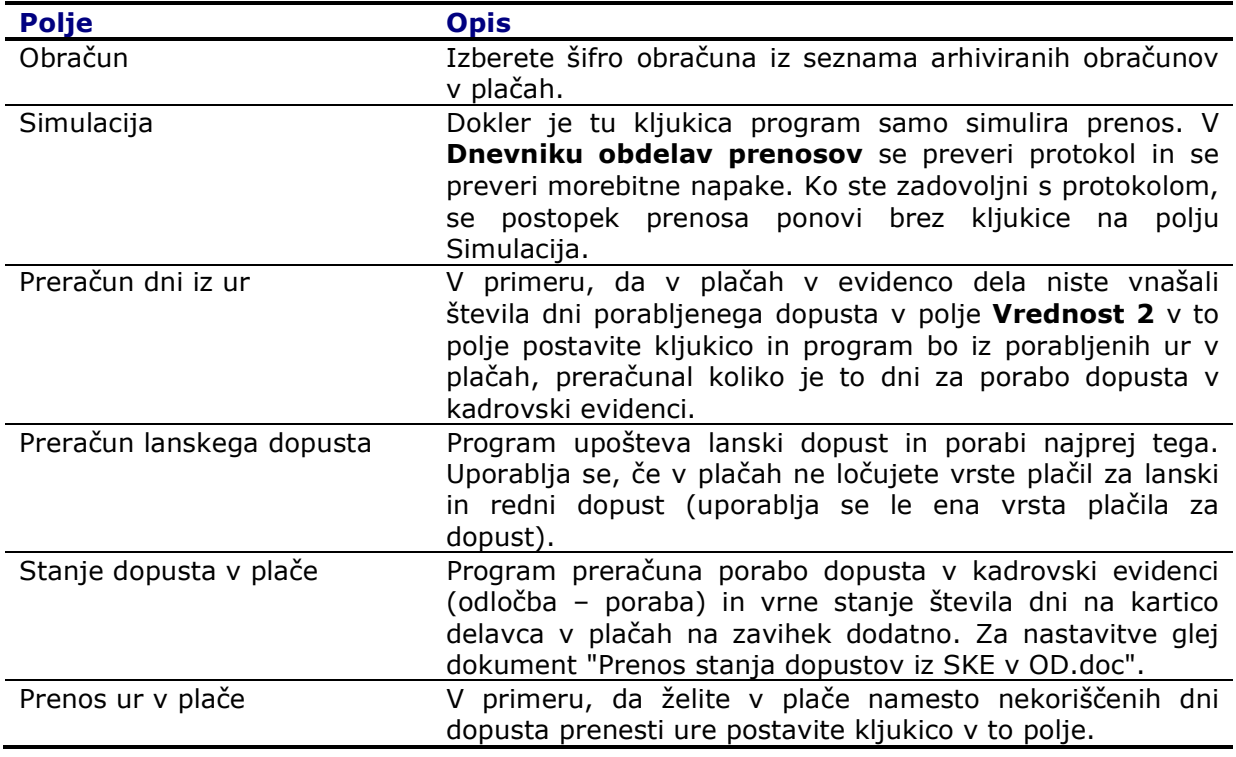

Dodatne možnosti:

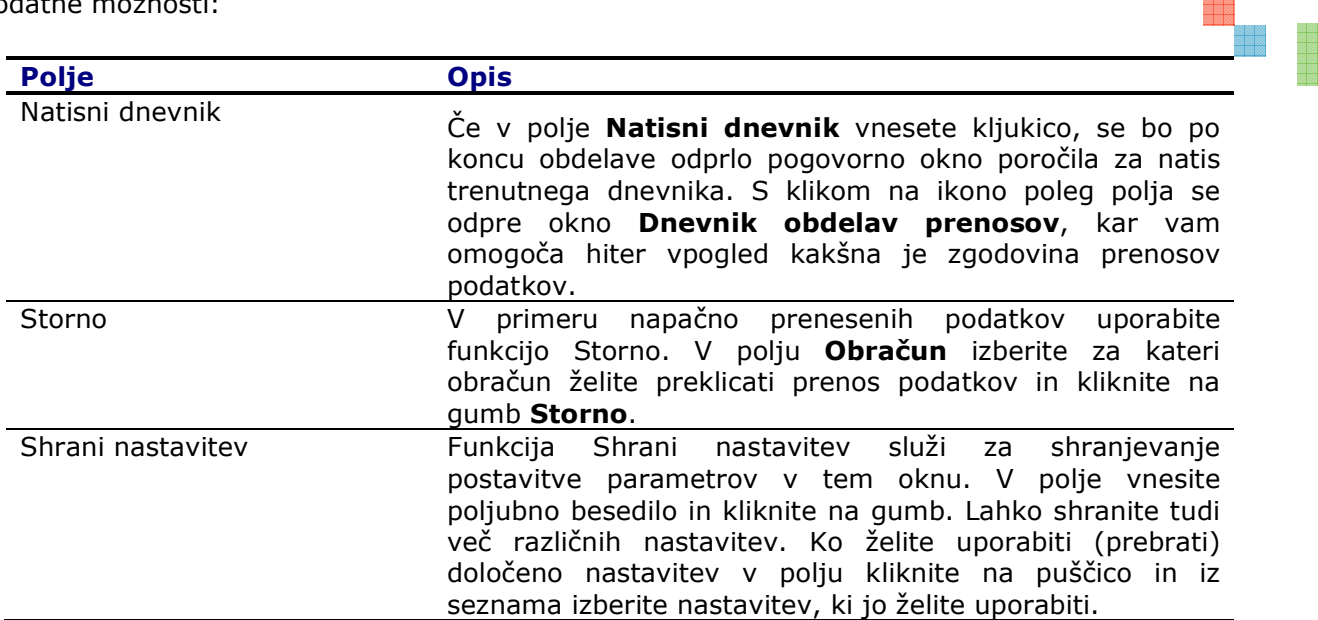

#### **Preverite prenesene postavke dopustov na delavcih**

Kartica delavca  $\rightarrow$  gumb Delavec  $\rightarrow$  Postavke dopusta ali Kartica delavca  $\rightarrow$  gumb Delavec  $\rightarrow$  Dopust (F9)

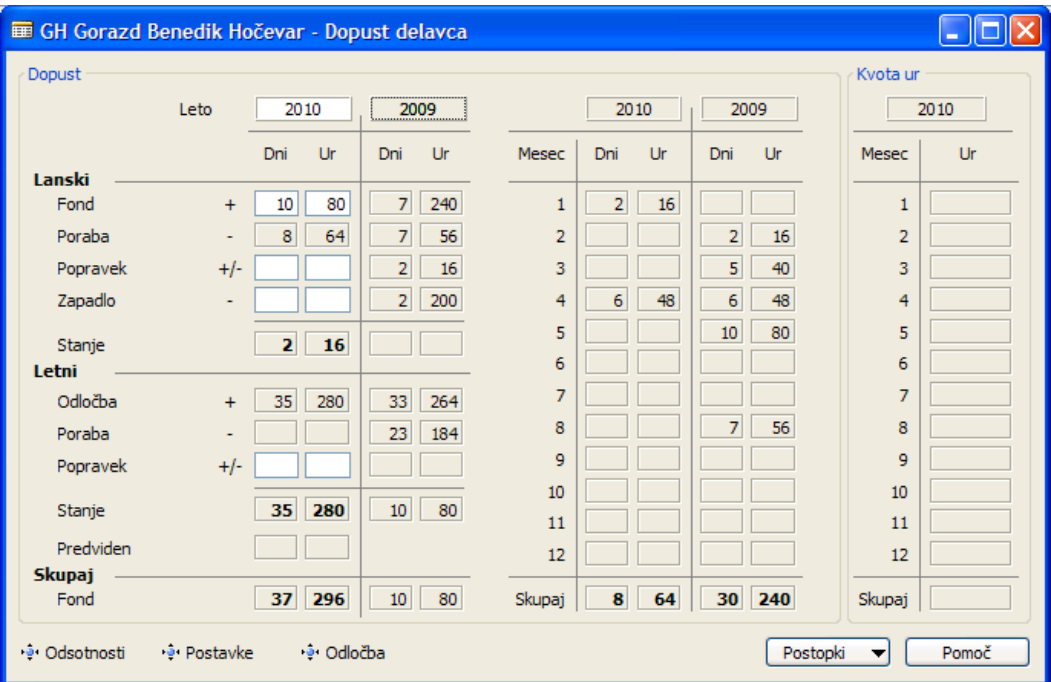

eren<br>Biblio<br>Biblio